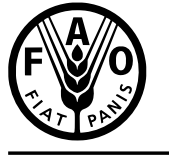

联合国<br>粮食及<br>农业组织

**Food and Agriculture** Organization of the<br>United Nations

**Organisation des Nations** 

Продовольственная и 

Organización de las Siguinzación de las<br>Naciones Unidas para la<br>Alimentación y la Agricultura

منظمة منطمه<br>الأغذية والزراعة<br>للأمم المتددة

**A**

# **هيئة الموارد الوراثية للأغذية والزراعة**

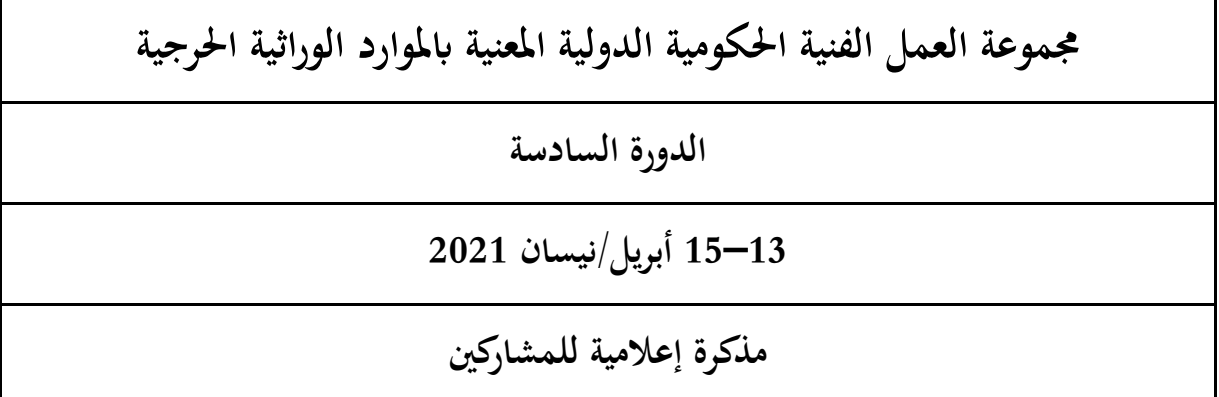

بيان المحتويات

#### الفقرات

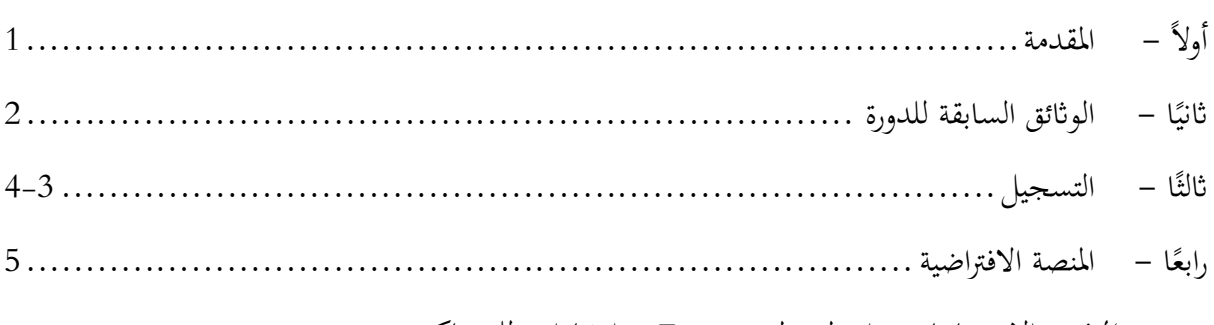

المرفق: الاجتماعات بواسطة تطبيق Zoom - إرشادات للمشاركين

## **ً - المقدمة أولا**

ُعقد الدورة الســــــادســــــة جملموعة العمل الفنية الحكومية الدولية المعنية ابلموارد الوراثية الحرجية (مجموعة -1 ســــــوف ت العمل) خلال الفترة الممتدة من 13 إلى 15 مايو/أ�ر 2021 بصــــورة افتراضــــية ابللغات الإســــبانية والإنكليزية والروســــية والصينية والعربية والفرنسية.

## **اثني - الواثئق السابقة للدورة ًا**

-2 يمكن الاطلاع على جدول الأعمال المؤقت للدورة الســادســة على الموقع الإلكتروني جملموعة العمل على العنوان http://www.fao.org/forest-genetic-resources/working-group/intergovernmental- :الــــــــــتــــــــــالي technical-working-group-on-forest-genetic-resources/ar/ . كمـــا بالإمكــان تنزيــل وثائق أخرى فور جهوزها.

**اثلث - التسجيل ًا** 

-3 يرجى من الأعضـــاء و الأعضـــاء المناوبين في مجموعة العمل موافاة المدير العام، في أقرب وقت ممكن، أبسماء الممثلين المعينين للمشـــاركة في الدورة الســـادســـة ووظائفهم الرسمية وعناوينهم وعناوين بريدهم الإلكتروني. ويجوز لأعضـــاء الهيئة الذين ليسوا أعضاء في مجموعة العمل المشاركة في عمل مجموعة العمل بصفة مراقب، شريطة إرسال طلب بذلك إلى أمانة الهيئة.

-4 ويرجى من السادة ممثلي المنظمات الدولية إرسال أسمائهم ووظائفهم الرسمية وعناوينهم وعناوين بريدهم الإلكتروني بواسطة البريد الإلكتروني بالكتابة إلى FO ITWG-FGR@fao.org.

### **رابع - المنصة الافتراضية ًا**

ُعقد الدورة السـادسـة بواسـطة منصـة Zoom. وإبمكان المشـاركين النفاذ إلى منصـة Zoom بواسـطة أي -5 سـوف ت جهاز باسـتخدام المتصـفّح على الإنترنت أو التطبيق. وترد الإجراءات والخطوط التوجيهية الخاصـة بالاجتماع الافتراضـي لمجموعة العمل ضمن *المرفق* بهذه الوثيقة.

#### **المرفق**

**الاجتماعات المنعقدة ابستخدام منصة Zoom**

**إرشادات للمشاركين**

ستعقد هذه الندوة ابستخدام منصة Zoom، وستكون خدمات الترجمة الفورية متاحة.

ويمكن للمشـاركين النفاذ إلى منصـة Zoom من أي جهاز ابسـتخدام بر�مج Zoom الخاص ابلجهاز المكتبي (المثبت على جهاز الحاسوب) أو بواسطة الهاتف الجوال.

ونشــجّعكم بشــدة على تنزيل آخر إصــدار من تطبيق Zoom على جهازكم لتكون تجربة اسـتخدام البرنامج أفضـل وربط جهاز حاسوبكم عبر كابل (وصلة أرضية) الإيثرنت (Ethernet) بجهاز التوجيه الخاص بكم عوضًا عن استخدام شبكة واي-فاي اللاسلكية (Fi-Wi(. كما ينبغي فصل كل الأجهزة الأخرى عن شبكتكم.

تصــدر بشــكل منتظم نســخ محدثة جديدة من تطبيق Zoom. لذا يوصــي بشــدة التحقق دوريًا من التحديثات لضــمان<br>. حسن أداء الوظائف الجديدة وجعل استخدام المنصة مأمونًا أكثر.

ويرجى التنبه بشكل خاص إلى المعلومات التالية:

-1 عنـد إتمـام عمليـة التســـــــجيـل عبر الإنترنـت على بوابـة المنظمـة الخـاصــــــــة ابلأعضــــــــاء المحميـة بكلمـة مرور )، ســتعمد الأمانة تلقائي **الممثلين القطريين** ً ([/en/gateway-members/org.fao.www://http](http://www.fao.org/members-gateway/en/) ا إلى تســجيل للمشـــاركة في الاجتماع الافتراضـــي بواســـطة Zoom. ومن الضـــروري إاتحة عنوان بريد إلكتروني واحد لكل من أعضــاء الوفد. وفور تلقي المعلومات المذكورة أعلاه، ســتعمد الأمانة تلقائيًا إلى تســجيل الممثلين للمشــاركة في<br>. الاجتماع الافتراضي بواسطة Zoom. وسوف ترسل روابط شخصية للممثلين من أجل النفاذ إلى المنصة الخاصة بالاجتماع الافتراضــــي على عناوين البريد الإلكتروني المتاحة خلال عملية التســـــجيل عبر الإنترنت في الوقت المناسب قبل انعقاد الاجتماع.

-2 يرجى من **الســــــــادة ممثلي المنظمات الدولية** إرســــــال أسمائهم ووظائفهم الرسمية وعناوينهم وعناوين بريدهم الإلكتروني بالكتـابـة على عنوان البريـد الإلكتروني <u>FO\_ITWG-FGR@fao.org.</u> وينبغي إتاحـة عنوان بريـد إلكتروني واحد بالنســبة إلى كل من الممثلين. وعد تلقي الترشــيح الرسمي، ســتعمد الأمانة تلقائيًا إلى تســـجيل<br>. الممثلين للمشـاركة في الاجتماع الافتراضـي بواسـطة Zoom. وسـوف ترسـل روابط شـخصـية للممثلين من أجل النفاذ إلى المنصــة الخاصــة ابلاجتماع الافتراضــي على عناوين البريد الإلكتروني المتاحة للأمانة في الوقت المناســب قبل انعقاد الاجتماع.

-3 ســيجري تخصــيص **قاعة انتظار** للتحقق من المشــاركين قبل الدخول إلى الاجتماع. لذا يرجى الانضــمام إلى لاجتماع قبل 30 دقيقة على الأقلّ من موعد بدء الاجتماع تجنبًا لأي تأخير لاحق في الانضمام إلى الاجتماع. -4 يرجى عدم استخدام الميكروفون المدمج في الكمبيوتر لأنه لا يتيح درجة كافية من جودة صوت.

- يرجى استخدم سماعة رأس USB مجهزة بميكروفون.
- وفي حالة عدم توافرها، تكون سماعات/ميكرفون الهاتف المحمول أفضــــــل من لا شــــــيء، ولكن على أن تكون سلكية فحسب، وليس بتقنية البلوتوث (Bluetooth(.
- وفي حالة عدم توافر سماعة رأس/ ميكروفون، يتمثل الحل التالي الأفضـل في اسـتخدام ميكروفون خارجي مجهز بوصلة USB.
- وإذا كان المشـــــــاركون في مجموعة وعليهم اســـــــتخدام ميكروفون واحد، يرجى التأكد من قرب الشخص الذي �خذ الكلمة من الميكروفون.

-5 ويرجى إطفاء جميع الإشـــعارات الصـــوتية (ســـكايب، واتســـاب، والبريد الإلكتروني وغيرها) أثناء حضـــوركم الاجتماع والحرص على الجلوس في مكان لا أصوات أو أصداء خلفية فيه.

-6 ويرجى التأكد عند دخول قاعة الاجتماع الافتراضـي من تشـغيل **الوضع الصامت (Mute (**والضـغط على تشغيل الصوت (Unmute (فقط عند الكلام **[1]**.

-7 ويرجى اختيار اللغة التي تريدون الإصغاء إليها من **قائمة الترجمة الفورية [4].**

-8 و إذا كنتم ترغبون في أخـذ الكلمـة، يرجى اســـــــتخـدام وظيفـة **رفع الأيـدي** (**Hand Raise** (في قـائمـة المشاركين **[3]**.

-9 ويرجى تشغيل وظيفة الفيديو الخاص بكم عند أخذ الكلمة **[2]**. وإبمكانكم إطفاء وظيفة الفيديو وإيقاف الميكروفون عند انتهاء مداخلتكم. وذلك حفاظًا على نطاق الشبكة تســهيلاً لتجربتكم خلال الاجتماع. وبعد انتهاء مداخلتكم، يرجى استخدام وظيفة **Hand Lower** في قائمة المشاركين **[3]**.

-10 وتجدر الإشـــــــارة إلى أنه في حال قمتم بمداخلة بلغة أخرى غير اللغة التي تســـــــتمعون إليها، يتعين عليكم إيقاف تشغيل الترجمة الفورية عن طريق اختيار إيقاف "Off "في قائمة الترجمة الفورية.

11– ويرجى تصـويب حديثكم مع وجودكم في حالة تخاطب عن بُعد (تكلموا بمزيد من البطء والوضـوح وتجنبوا الإفراط في استخدام المختصرات وما إلى ذلك).

-12 وإذا كنتم تعتزمون قراءة بيـان، يرجى إرســــــــالـه قبـل تلاوتـه إلى: **[org.fao@Interpretation-FAO](mailto:%20FAO-Interpretation@fao.org)** وقراءته ببطء. وســــيتعامل المترجمون الفوريون على الدوام مع نص البيان بســــرية اتمة وســــيتحققون منه في ضــــوء الكلمة الملقاة.

-13 وتجدر الإشـارة إلى أن جودة الصـوت قد تتدهور على نحو غير متوقع في اجتماع افتراضـي، وابلتالي تصـبح غير كافية لأغراض الترجمة الفورية. وإن المترجمين الفوريين سيشيرون إلى ذلك شفهيًا وسيستأنفون الترجمة الفورية حالما تسمح جودة الصوت بذلك.

الشــكل 1 – صــورة للشــاشــة لاجتماع منعقد بصــورة افتراضــية بواســطة تطبيق Zoom ويظهر فيه المدير العام الســـــيد شـــــود ونيو وفيه إشـــــارة إلى عدد من أزرار الو ظائف الرئيســـــية (1 = تشـــــغيل/إيقاف الصـــــوت، 2 = تشغيل/إيقاف الصورة، 3 = قائمة المشاركين، 4 = قائمة الترجمة الفورية).

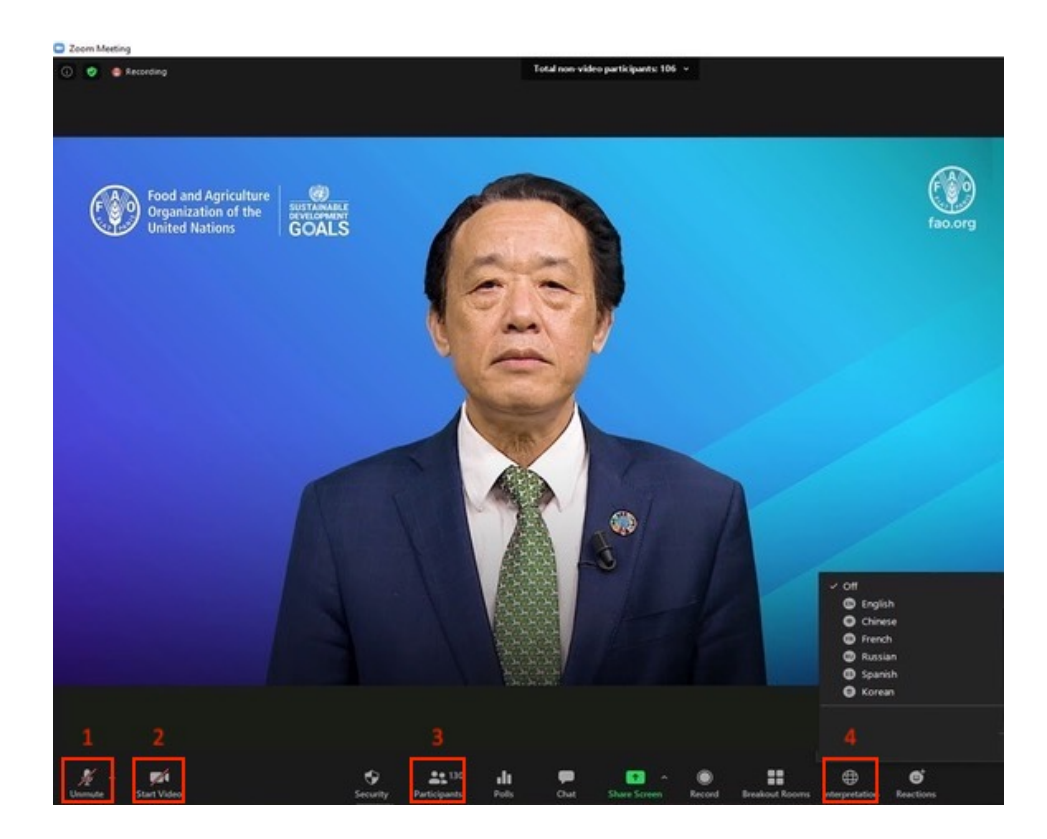